# **DA3000 Standalone Touch Access Controller**

# **User Manual v2.0**

# **1. Specifications:**

## 1.1 Technical parameters:

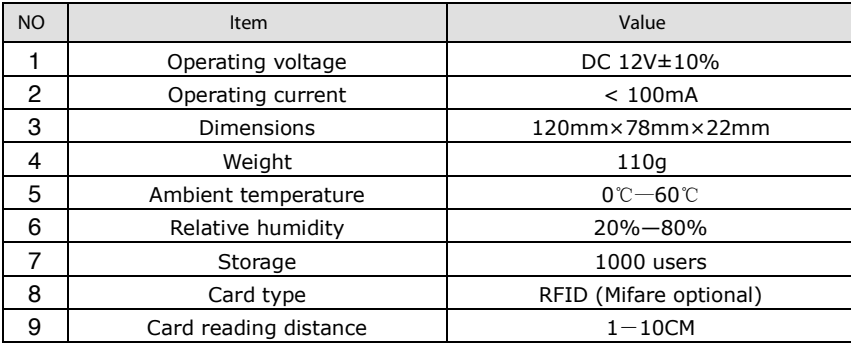

## 1.2 Factory Default:

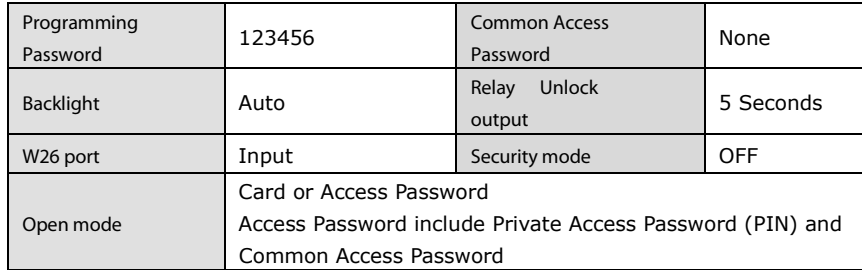

## 1.3 Light and Sound indicates:

#### **Light: red and green**

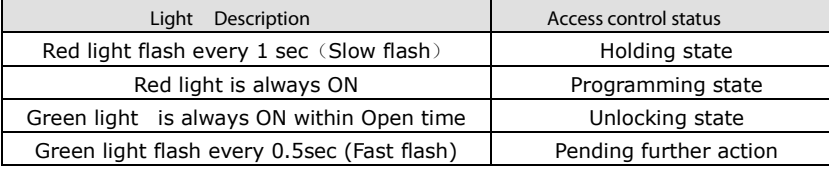

#### **Sound**:**buzz**

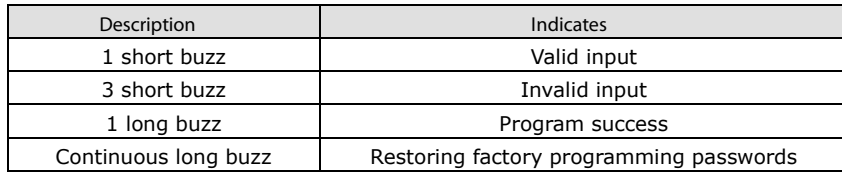

# **2. Installation Guide:**

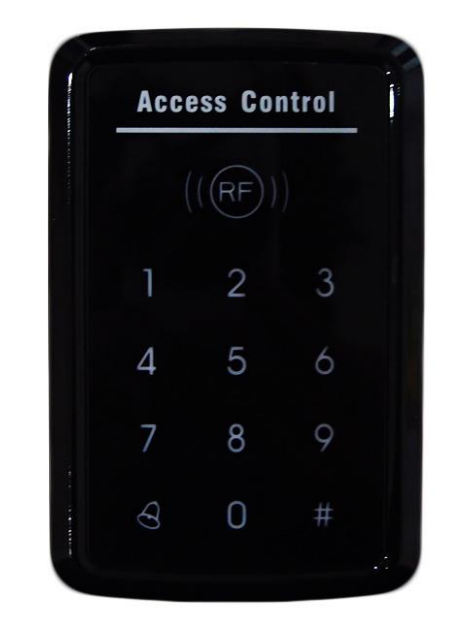

## **JP1 terminal**:

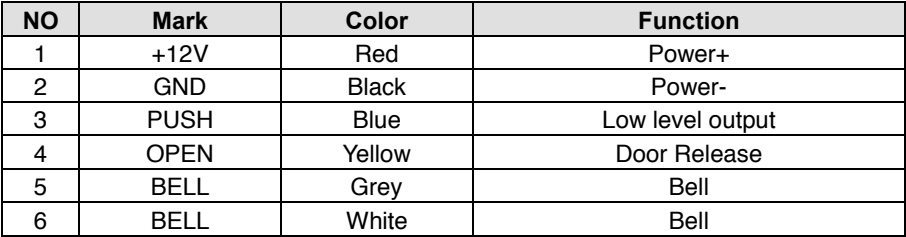

### **JP2 terminal**:

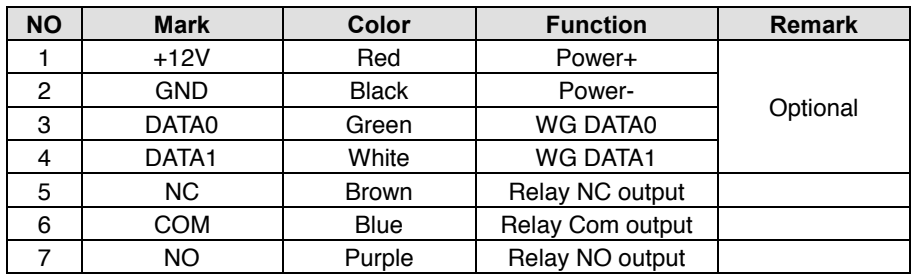

info@thcomm.com.my TH COMMUNUCATION SDN BHD

## **3. Programming Guide**

**3.1 Detailed Programming Guide**:

#### **Programming Password Default: 123456, all password can be 3~6 digits**

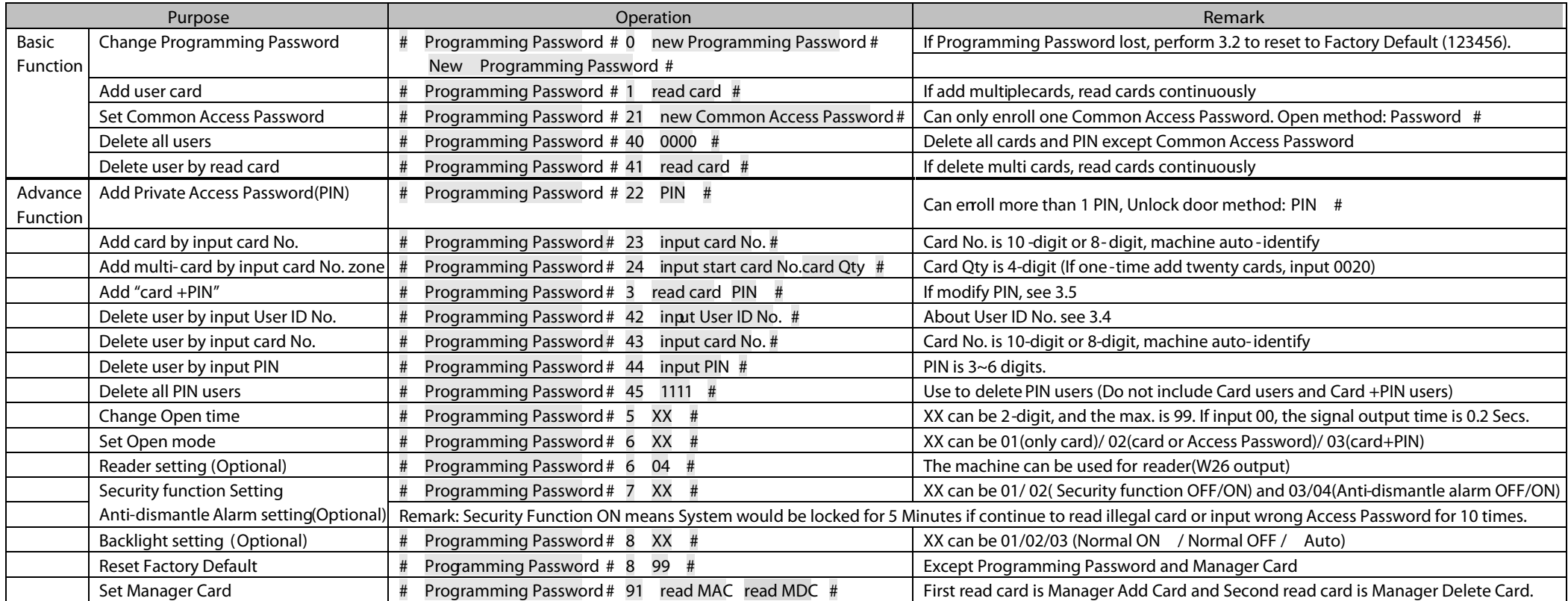

**3.2 To reset to Factory Programming Password** (**123456** )

Step1、Turn off power and connect bin 2&3 of RST(S1)。

Step2、Turn on power and buzzer gives 3 long buzz with green light flash fast。

 If need to set Manager Card, now read two empty cards first one as Manager Add Card and Second one as Manager Delete Card with red light flashing and continuous short buzz .

Step3、Turn off power, disconnect bin2&3 and connect bin 1&2 of RST。

Step4、Turn on power again.

**3.3 How to use Manager Card – MAC & MDC**

To add a card user in standby mode: read MAC read new cards read MAC

To delete a card user in standby mode: read MDC read registered cards read MDC

To delete all users in standby mode: read MDC read MAC read MDC

Remark: User cards can be added or deleted continuously.

#### **3.4 User ID No. explain**

User ID is auto-generating 4-digit number started at 0001. The number increases with adding user one by one and ignores deleting user. Common Access Password has no ID.

**3.5 How to change PIN (When open mode: card+ PIN)**

After reading card and input corresponding PIN to open the door, within 5 seconds, long press  $#$ until the green lights flash fast. and then input  $\sqrt{\frac{1}{m}}$  new PIN  $\sqrt{\frac{4}{m}}$ , new PIN changed successfully with a long buzz.

### $\frac{m}{2}$  and  $\frac{m}{2}$  and  $\frac{m}{2}$   $\frac{m}{2}$  TH COMMUNICATION SDN BHD info@thcomm.com.my